# **Handboek Digitale toetsafnames met TestVision Online i.c.m. Proctorio**

**Versie 1 – 10 december 2020 Auteur: Michelle Roemers** 

## **Inleiding**

Binnen de HvA is er ee[n tentamen afname protocol](https://score.hva.nl/Bronnen/Tentamen%20afname%20protocollen%2020-21.pdf) vastgesteld. Hierin wordt beschreven welke toetsvormen er zijn, hoe deze worden afgenomen en wie de actoren zijn in het proces. In het protocol wordt ook gesproken over digitale toetsing. Er wordt benoemd welke applicaties geschikt zijn en hoe men overgaat tot de keuze naar online proctoring.

Dit handboek voor FOO is aanvulling op het tentamen afname protocol. We geven een korte uitleg over de applicaties de wij gebruiken bij FOO, en welke dienstverlening van het toetsbureau en ICT-FOO hierbij horen. Daarnaast zullen we het boek aanvullen met voorbeelden uit de praktijk waardoor we het een levend document houden.

# **TestVision online**

De meeste gebruikte toetsapplicatie bij de Hogeschool van Amsterdam is TestVision Online. Het betreft toetssoftware die ondersteunt bij het ontwikkelen van toetsvragen en het afnemen, nakijken en analyseren van toetsen. Bekijk [hier](https://www.testvision.nl/video/tutorial-korte-introductie-testvision/) een kort filmpje over een introductie van TestVision Online. De toetsapplicatie biedt de opties voor verschillende manieren van toetsvragen ontwikkelen. Denk hierbij aan open vragen en MC vragen. Maar men kan ook studenten een verslag/paper/uitwerking laten uploaden nadat zij de alle toetsvragen hebben beantwoord.

## **Proctoring**

Bij FOO gebruiken we software van Proctorio, dit is gekoppeld aan de toetsapplicatie TestVision Online. Om met deze software te werken, heeft een student de volgende benodigdheden nodig:

- Laptop
- Webcam
- **Microfoon**
- Stabiele internetverbinding
- Rustige ruimte om de toets te maken

Online proctoring betekent niets anders dan online surveillance. Bij de software van Proctorio gebeurt dit door middel van een algoritme dat de student gedurende de toets 'in de gaten houdt'. Het detecteert o.a. als een student opvallend vaak naar links of rechts kijkt, wanneer een student hardop praat of de kamer verlaat. Kijk [hier](https://www.surf.nl/online-proctoring?pk_campaign=2020-10-15%20SURFNieuws%20NL&pk_kwd=Vragen%20en%20antwoorden%20over%20online%20toetsen%20met%20online%20proctoring_B&pk_source=newsletter&pk_medium=email&pk_content=onderwijs) een filmpje met uitleg over proctoring.

Op basis van een aantal criteria wordt een percentage van verdenking aangegeven. Criteria waar het algoritme op let zijn:

- Opstaan of de ruimte verlaten
- Geluid in de ruimte
- Meerdere mensen/gezichten in beeld
- Aantal muisclicks
- Hoeveelheid scrollen
- Kopiëren plakken
- De hoeveelheid toetsaanslagen op het toetsenbord
- Het bezoeken van andere websites
- Hoofd- en oogbewegingen

Als een student een hoog verdenkingspercentage heeft betekent dat niet dat een student ook daadwerkelijk heeft gefraudeerd. Beoordeling van de beelden is mensenwerk. Aan de achterkant van de software kijken medewerkers van FS-BOL (reviewers) naar de beelden en indien nodig wordt er melding gemaakt bij de examencommissie. Meer informatie is te vinden in de [A-Z lijst.](https://student.hva.nl/leraar-engels/az-lemmas/studenten/hva-breed/facility-services/online-proctoring/online-proctoring.html?origin=Fs3upAZWS56H3SjD5sTkXQ)

#### **Toetsen in TestVision**

Wanneer een opleiding kiest voor een toetsafname in TestVision Online dan zullen er een aantal stappen moeten worden doorlopen. Om deze stappen te doorlopen dient een docent een korte training te volgen bij Iman Abdullatif van ICT-FOO.

## *Voor de toetsafname:*

## Toetsvragen coderen:

De toetsvragen dienen te worden voorzien van een toetscode. Om ervoor te zorgen dat de vrageninvoer duurzaam wordt, zal er gelijk een vragenbank worden opgezet. Om deze overzichtelijk en ordelijk te houden dienen alle vragen te worden voorzien van een code. Opbouw van deze code is als volgt:

#### *LeerdoelA-ThemaB-OnderwerpB*

Instructie over de opbouw van de code wordt gegeven door Iman Abdullatif tijden de TVO training.

#### Toetsvragen invoeren:

De toetsvragen kunnen door het toets- en planningsbureau worden ingevoerd.

Hiervoor is tijdige\* en correcte aanlevering belangrijk. Wij verwachten:

- Inhoudelijk kloppende toets en gecodeerde vragen
- Indien het MC vragen betreft correcte antwoorden op de vraag
- Een correct ingevuld voorblad

\*zie onderdeel tijdlijn pagina 6

#### Toetsvragen controleren:

Wanneer de vragen door het toets- en planningsbureau zijn ingevoerd worden ze op concept gezet in het systeem. Het is aan de docent om deze vragen te controleren en ze op 'approved' te zetten of indien nodig zelf aan te passen.

#### Toets samenstellen:

Wanneer alle vragen zijn ingevoerd en op correctheid zijn gecontroleerd, stelt de docent zelf de toets samen. Dit betekent in het kort, hij/zij maakt van de ingevoerde vragen een toets.

#### Studenten koppelen aan toets:

De studenten worden op basis van aanmelding in SIS gekoppeld aan de toets in TestVision Online. Dit gebeurt door het toets- en planningsbureau.

# Toekennen van toetstijdverlenging:

De studenten die recht hebben op toetstijdverlenging worden voor de toets geregistreerd in TVO . Dit gebeurt gelijktijdig als het toetsbureau de studenten aan de toets koppelt. Toestemming voor extra tijd krijgt de student van de studentdecaan of de examencommissie.

## ICT ondersteuning aanvragen:

Het toets- en planningsbureau vraagt bij Bureau Onderwijs Logistiek een Assistent FloorManager (AFM) aan. Zij ondersteunen de toets digitaal en beheren de LiveChat.

## *Tijdens de toetsafname:*

## Aanwezig:

Bij iedere afname in Testvision Online is een medewerker van het toets- en planningsbureau en een Assistent Floormanager aanwezig voor ondersteuning van de studenten. Wij zitten beiden achter de live chat van Examsupport en zullen proberen vragen zo snel mogelijk af te handelen en op te lossen.

## Communicatie:

Tijdens de afname is het belangrijk dat de docent bereikbaar is voor vragen. Wanneer een student een vraag heeft en zich meldt bij zijn/haar docent wil ik met klem benadrukken de student eerst te verwijzen naar de LiveChat van Examsupport. Hier zit te allen tijden een AFM'er en een medewerker van het toetsbureau achter. De examencommissie is tijdens de afname niet bereikbaar.

#### Inzage:

Indien de docent heeft aangegeven een inzage te willen voor de toets kan dit worden ingesteld door de medewerker van het toetsbureau. Dit betreft een inzage voor MC vragen en is een platte variant. Dit betekent dat de studenten alleen het nummer van de vraag kan zien en of zij de vraag goed/fout hebben beantwoord.

Voor de inzage van kennistoetsen met online proctoring is tot op heden nog geen digitale oplossing gevonden. Het is wel mogelijk om de toets en antwoorden van studenten te printen zodat ze op locatie kunnen worden ingezien. Dit werkt als volgt:

- Docent logt in en gaat naar afnames.
- Kiest daar de gewenste toets en klikt vervolgens op de button 'resultaten'.
- TVO opent nu een lijst met alle namen van studenten die zijn gekoppeld aan de toets.
- Wanneer een student heeft meegedaan met de toets staat er een resultaat achter zijn/haar naam.
- De docent klikt op een student met resultaat, aan de rechterkant van het scherm komen de gegevens van de student te staan. Tevens staat er een button 'review' deze dient de docent aan te klikken.
- Er opent nu een nieuw venster. Onderin het venster staat de button 'afdrukvoorbeeld'. Wanneer men deze aanklikt open er wederom een nieuw venster. In eerste instantie komt er een keuzemenu tevoorschijn. De docent kan aanvinken wat hij van de student wil weten en klikt vervolgens op sluiten. Het programma geeft nu aan wat de student heeft geantwoord per vraag. Deze kan men ook printen.

Na afloop dienen de papieren in een beveiligde bak worden weggegooid (er staat er eentje bij het OWB). Anders hebben we de kans dat alsnog spullen (inlusief gegevens van studenten) rond kunnen slingeren.

#### *Na de toetsafname:*

#### Review:

Indien er gebruik is gemaakt van Online Proctoring zal er een review plaatsvinden. Dit zal gebeuren door de medewerker van het toets- en planningsbureau. Indien zij een vermoeden van fraude signaleren, zal er melding worden gemaakt bij de examencommissie. De beelden worden alleen bekeken door de medewerker van het TPB en de examencommissie.

## Resultaten en analyse:

De docent haalt de resultaten uit programma en draait een analyse van de toets. Hoe dit werkt leert men in de cursus van ICT-FOO.

## Archivering:

Medewerker van het toets- en planningsbureau archiveert de toetsen in TestVision Online in de derde lesweek van het nieuwe blok.

## **TestVision Online en de student**

#### Instructie

Een week voor de toetsafname ontvangt de student in zijn inbox een instructie over de toetsafname. Wanneer een student een TestVision toets maakt zonder Proctorio zullen wij een oefentoets meesturen. Hierdoor maakt de student alvast kennis met het programma.

## Demotoets voor studenten die toetsen **met** Proctorio

In de email met instructie zal de studenten ook een link ontvangen naar een demotoets. Het is belangrijk dat de student deze demotoets maakt. Hiermee wordt er software gedownload op de computer van de student die hij/zij straks nodig heeft om de toets te maken. Wanneer de oefentoets niet is gemaakt kan het zijn dat de software het niet doet en de toets niet gemaakt kan worden. Een week voor de afname ontvangt de student van ons instructie met daarin ook de koppeling naar de demotoets.

Indien een student geen toereikende hardware tot zijn beschikking heeft dient hij/zij eerst te kijken of er een laptop geleend kan worden in de nabije omgeving. Wanneer dit niet tot de mogelijkheden behoort zal een student zich kunnen melden bij de examencommissie.

#### Roomscan

Er zijn verschillende Proctorio profielen, binnen de faculteit kiezen wij altijd voor de optie Proctorio fullscreen. Dat betekent dat er voor de toetsafname een roomscan gemaakt worden. Dit ter controle om uit te kunnen sluiten of een student spullen op het bureau heeft liggen of dat er andere personen in de kamer aanwezig zijn.

#### Privacy

Er is een HvA breed privacy statement opgesteld waarin duidelijk wordt benoemd hoe men omgaat met de beelden en hoe lang deze bewaard worden.

## Livechat

Mocht de student tijdens de toetsafname technische problemen hebben of een vraag willen stellen dan kan hij/zij dat doen via de LiveChat. Achter deze chat zit een AFM'er en een medewerker van het toets- en planningsbureau. Zij zullen hun uiterste best doen om de student snel op weg te helpen. Wanneer een student met recht op toetstijdverlenging dit niet heeft gekregen in de voorbereiding door het toetsbureau, dan kan ook hij/zij zich melden op de chat. Zij krijgen dan de extra tijd alsnog toegevoegd en de extra tijd die men is verloren door een chat op te starten.

## A-Z Lemma

Indien studenten zich melden met vragen over online proctoring, kan de docent hen doorverwijzen naar het [A-Z lemma.](https://student.hva.nl/leraar-engels/az-lemmas/studenten/hva-breed/facility-services/online-proctoring/online-proctoring.html?origin=Fs3upAZWS56H3SjD5sTkXQ)

## **Ondersteuning bij toetsen in TestVision Online**

Er is een duidelijke tweedeling in de ondersteuning bij de het toetsen in TestVision Online. Wanneer het gaat om inhoudelijke vragen over de software dan kan men contact opnemen met Iman Abdullatif, Functioneel beheer van ICT-FOO. Veel informatie kan men ook vinden op de site van de TVO leverancies [Teelen](https://online.testvision.nl/documentatie/)

Wanneer het een logistieke vraag betreft, dan kan men terecht bij de contactpersoon van het cluster via [toetsorganisatie-foo@hva.nl](mailto:toetsorganisatie-foo@hva.nl)

Contactpersonen bij de Toetsorganisatie:

Cluster Exact: Macey Kooijman Cluster Talen: Rinske van Ballegooijen/ Nadia Greschner/ Peter Rinsma Cluster Mens en Maatschappij: Nienke van der Meulen Cluster Pedagogiek: Neşe Cakir Cluster Pabo: Merve Demirel Coördinator: Michelle Roemers

#### **Tijdlijn**

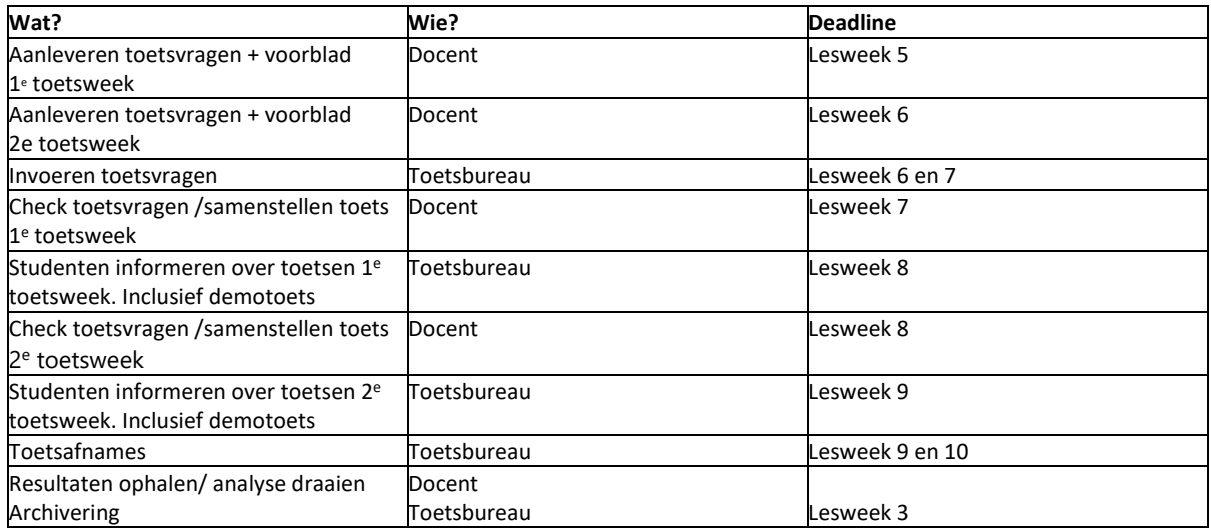